## Producing Templates for LabelTrace® with Create-a-Label 3

## **Overview**

Using the PC-based WYSIWYG label design package called Create-a-Label 3, you can design a label on screen with dummy data and keep test printing it to confirm the detailed layout on the label. When you are happy that it looks correct, then the data sent to the printer can be captured and converted to a suitable template. This assumes a Zebra label printer with EPL firmware is being utilised. The instructions below are based on the LP2824 settings.

You can obtain the installer for Create-a-Label 3 from the Downloads section of the Quicktrace Limited web site. ( http://www.quicktrace.co.uk )

## Procedure

1. Install the software as per instructions provided with it then use the "Options/Configuration" menu item to set the display to be in mm and the default label size to 55.7 x 32 mm (assuming you are using the normal LabelTrace media).

2 Ensure the printer is installed as a Windows printer on the PC and selected within the software.

3. Use the option "Edit/Label Setup " to configure the following parameters

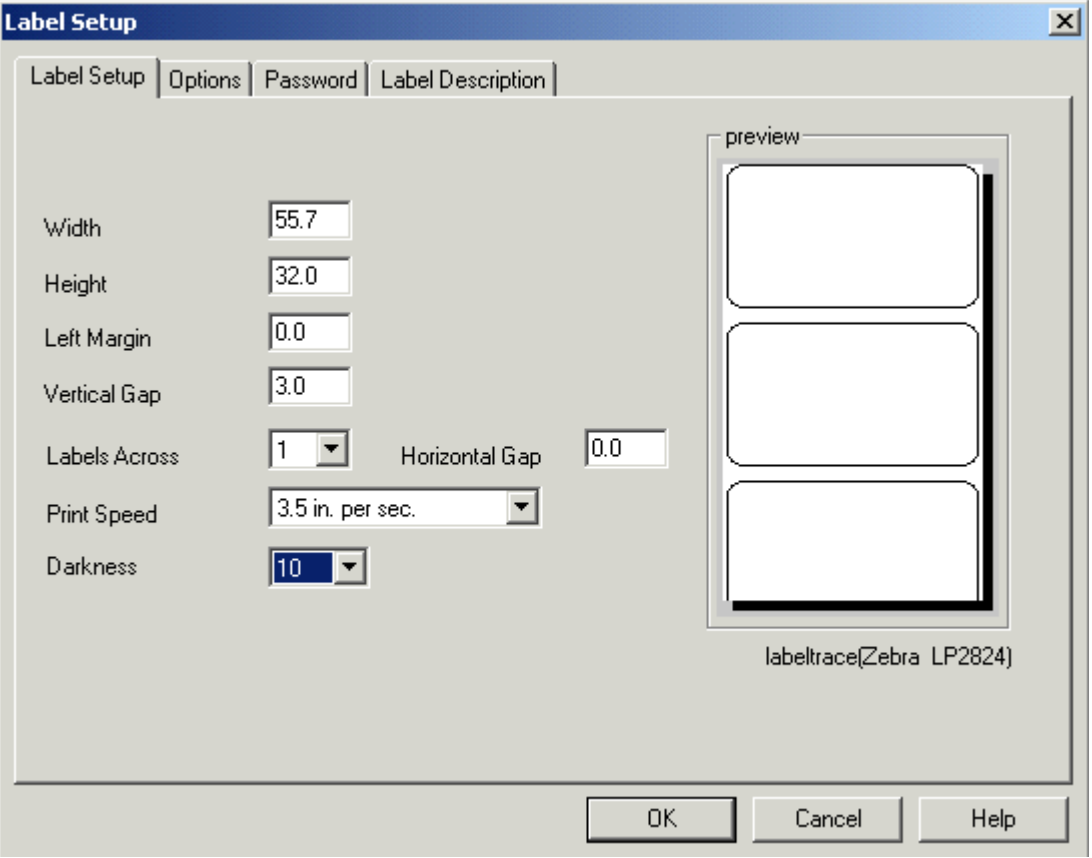

3. Design your label on screen using text and bar codes to match a sketch provided. It saves time to use the correct variable names as the dummy data in certain cases.

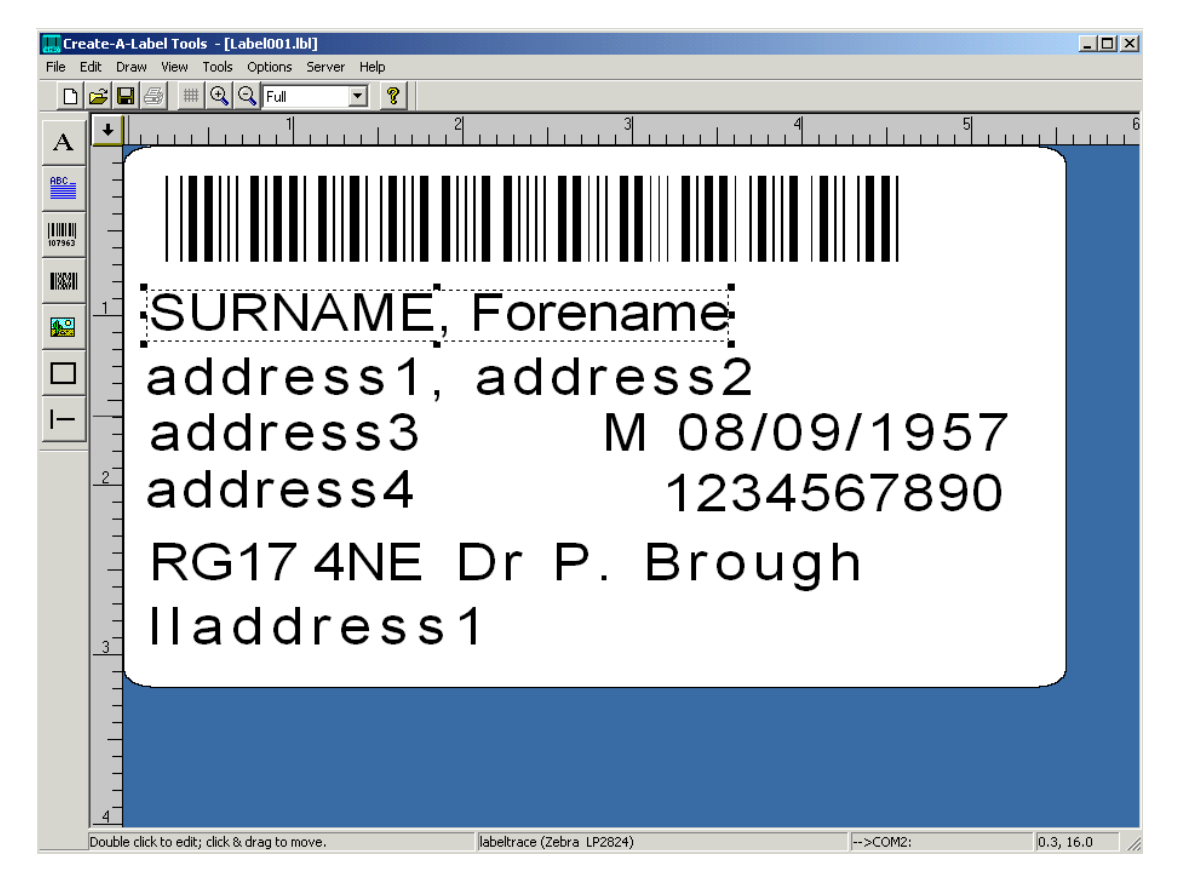

4. Use the "File/Test Print" menu option to print a test label, then modify and retest until you are happy with it.

5. Save it with a suitable name eg "Label001"

6. Use the "File/Generate EPL Source File" option to capture the data to a file – it will in this example be called "Label001.ejf" in the "C:\Cal3v306\samples" folder.

7. Open this file with Notepad. It will resemble:-

OD FK"LABEL001" FS"LABEL001" q448 Q256,24+0 S4 D8 ZT TTh:m TDy2.mn.dd B18,2,0,1,2,2,43,N,"1234567890" A41,47,0,3,1,1,N,"1234567890" A4,67,0,4,1,1,N,"Surname, Forename" A272,41,0,4,1,1,N,"08/09/1957" A12,89,0,3,1,1,N,"Address1" A10,110,0,3,1,1,N,"Address2" A10,126,0,3,1,1,N,"Address3" A10,150,0,3,1,1,N,"Address4" A10,173,0,3,1,1,N,"RG17 4NE" A286,168,0,3,1,1,N,"M" A10,195,0,3,1,1,N,"Dr P Brough" A8,225,0,2,1,1,N,"llAddress1" FE

Copy the data lines (in this case the last 11 lines but omitting the "FE" line) and paste into the middle of a blank template which will now resemble.....

N q424 D%Print\_density% B18,2,0,1,2,2,43,N,"1234567890" A41,47,0,3,1,1,N,"1234567890" A4,67,0,4,1,1,N,"Surname, Forename" A272,41,0,4,1,1,N,"08/09/1957" A12,89,0,3,1,1,N,"Address1" A10,110,0,3,1,1,N,"Address2" A10,126,0,3,1,1,N,"Address3" A10,150,0,3,1,1,N,"Address4" A10,173,0,3,1,1,N,"RG17 4NE" A286,168,0,3,1,1,N,"M" A10,195,0,3,1,1,N,"Dr P Brough" A8,225,0,2,1,1,N,"llAddress1" P1

8. Change the dummy data to the corresponding variable names (see the document Designing Labels for LabelTrace®" for a list of these variable names) and change the "P1" at the end to be "Pn" if n identical copies are required. It will then look like:-

--------------------------------------------------------------------------------------------------------

N q424 D%Print\_density% B18,2,0,1,2,2,43,N,"%NHSNumber%" A41,47,0,3,1,1,N,"%NHSNumber%" A4,67,0,4,1,1,N,"%Surname%, %Forename%" A272,41,0,4,1,1,N,"%DOB%" A12,89,0,3,1,1,N,"%Address1%" A10,110,0,3,1,1,N,"%Address2%" A10,126,0,3,1,1,N,"%Address3%" A10,150,0,3,1,1,N,"%Address4%" A10,173,0,3,1,1,N,"%Postcode%" A286,168,0,3,1,1,N,"%Sex\_short%" A10,195,0,3,1,1,N,"%Doctor%" A8,225,0,2,1,1,N,"%llAddress1%" P1

9. Give the file a suitable name such as "1 Request Label.txt" and copy into the Ltdata folder or a template subfolder of Ltdata. When LabelTrace® is next launched, it will appear as a print option named "Request Label" and positioned relative to the other templates in accordance with the number prefix. Note that "missing" number prefixes are ignored, i.e. if three templates are provided with names beginning 1\_, 3\_ and 5\_ they will behave as if they were named 1, 2 and 3. Only one file may have a name beginning with each number within any template folder and the maximum number is 6.

Note that more complex sets of labels may be produced by concatenating the template data for individual designs in a single file.